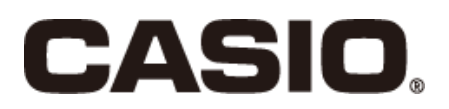

V-REGI series Store support system Standard package **Sales management Stock System Reference Manual**

V-R7000

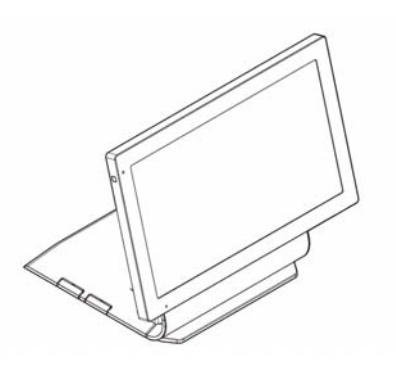

V-R100

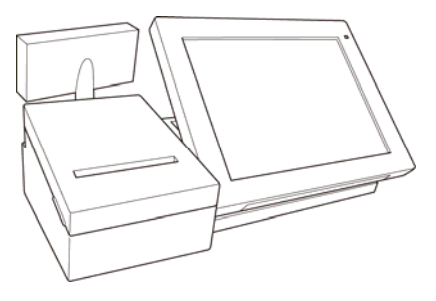

## **Contents**

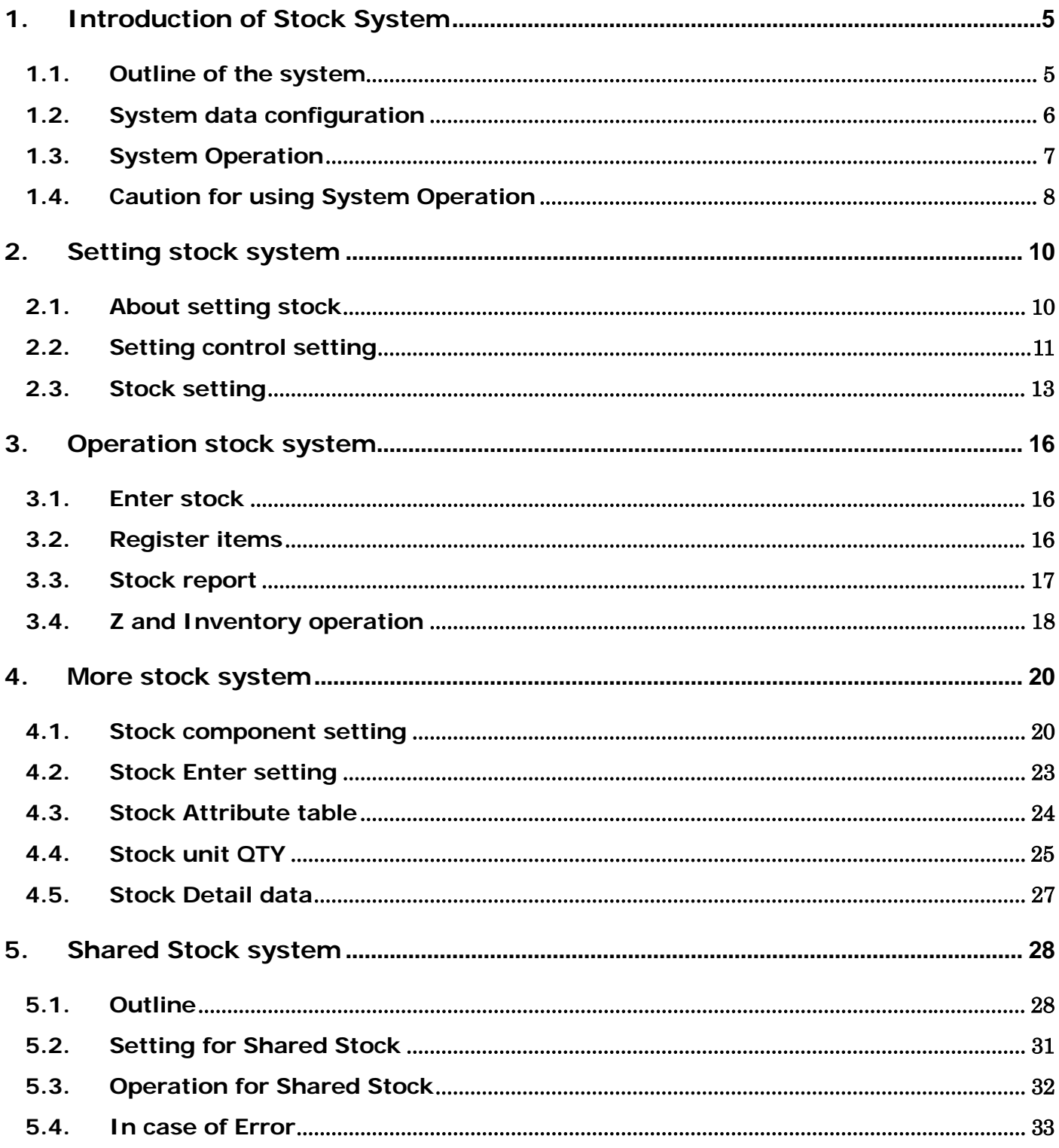

## **Introduction**

This manual explains functions and operation of Stock System.

Take advance notice

The copyrights for this manual, as well as all rights related to the software noted in this manual are the property of CASIO Computer Co., Ltd.

The unauthorized reproduction of this manual in whole or part is prohibited without the express, written permission of CASIO

The content of this manual may change without prior notice due to improvements to the product and/or changes in their specifications.

# SECTION 1 Introduction of Stock System

## <span id="page-4-0"></span>1. Introduction of Stock System

## <span id="page-4-1"></span>1.1. Outline of the system

V-REGI Stock System offer management of stock information at the store.

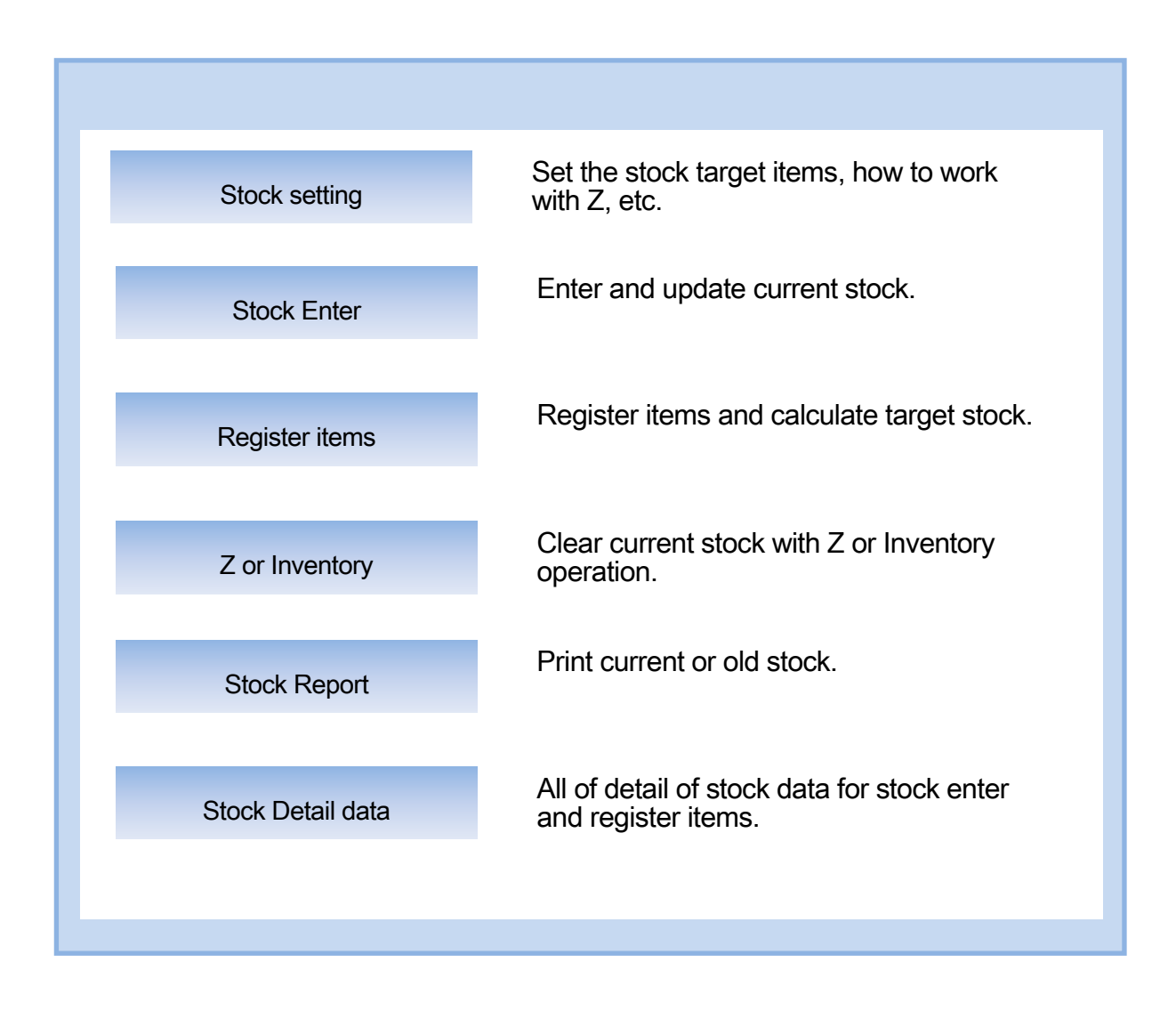

V-REGI Stock System works only for stand-alone.

Stock system automatically works by stock master settings.

With stock master settings, finalize of registration try to calculate/log stock data.

Do not set un-necessary stock setting.

## <span id="page-5-0"></span>1.2. System data configuration

Stock settings:

Stock settings set stock configuration. Set stock target items and stock control.

Current stock value:

Current working stock value plus/minus by enter stock and registration, write to stock detail and total.

Backup stock detail:

Inventory (or Z) operation backups stock detail to SD card and clear current stock value.

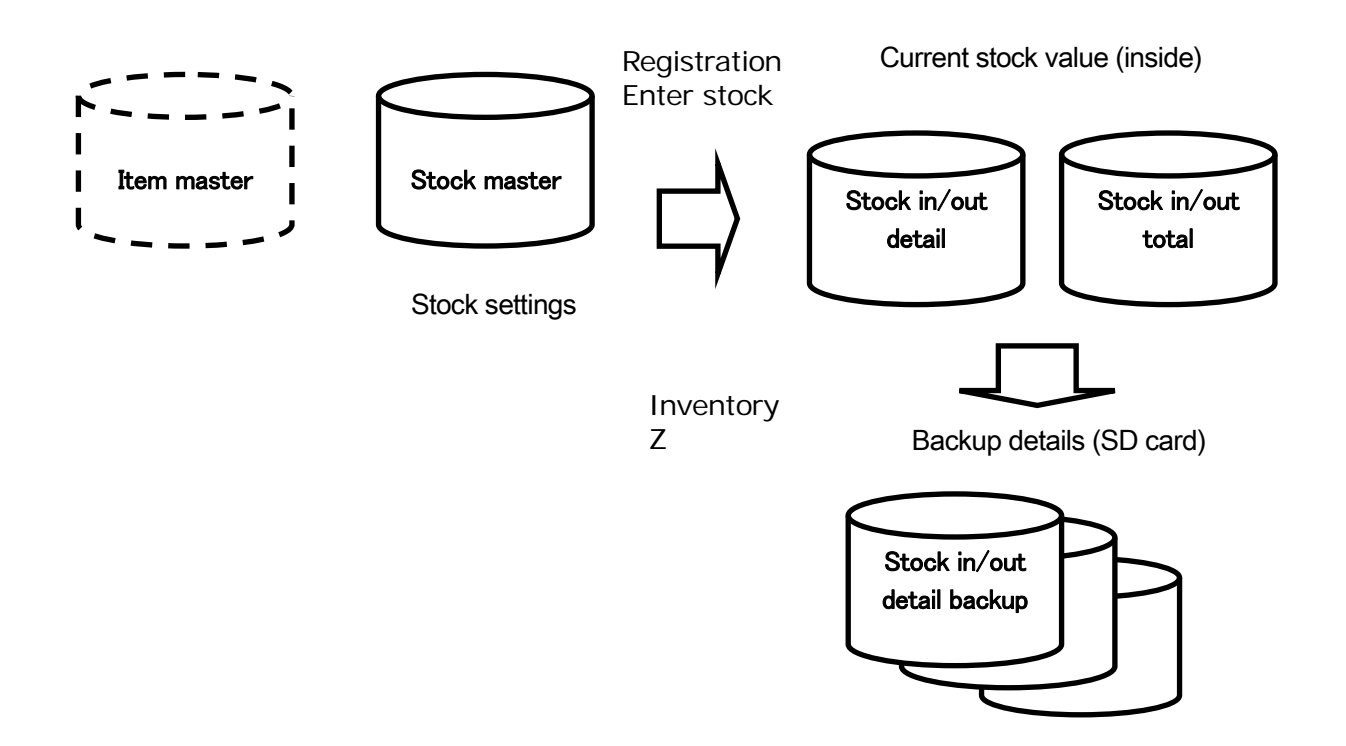

Stock report value is calculated by current stock value or backup details.

## <span id="page-6-0"></span>1.3. System Operation

Stock operation flow is as below.

<Install>

Set stock target items by stock setting.

Set stock control setting.

Enter current stocks by Stock enter menu.

<When stock IN>

Enter stock IN value by Stock enter menu.

<Registration>

Registration stock items decrease current stock values.

<Check current stock>

Use stock report to check current stock values.

<Inventory>

Operate inventory using Update inventory number and re-enter current stock values.

<Analyze stock detail>

Check and analyze stock IN/OUT detail by SD card Stock in/out detail backup data.

## <span id="page-7-0"></span>1.4. Caution for using System Operation

About target stock items:

Specify stock target items by stock setting. Also set stock component, you can use more complicate stock control. Maximum number of stock target is 10,000 items.

About stock attribute:

Stock attribute can specify different attribute of a stock item. Stock attribute is also primary key for stock master. Stock attribute can be used for color or shape for same stock item for future. Now current stock system does not use stock attribute.

Stock enter:

Stock entered QTY depends on Stock unit qty of stock setting.

Inventory:

Stock system need to be used regularly inventory operation (or clear stock when Z) and re-enter current stock value. After inventory operation, current stock value backups to SD card and cleared current stock value.

#### Z:

To use stock system as getting registration values only, please set as clear stock when Z. Everyday stock value goes to negative value before Z and after Z it will be zero.

Stock detail:

Analyze stock IN/OUT detail on SD card can be get detail In/Out values. You can use it for your stock information.

# SECTION 2 Setting Stock System

## <span id="page-9-0"></span>2. Setting stock system

## <span id="page-9-1"></span>2.1. About setting stock

Before using stock system, please set stock related settings. All of stock settings are located at stock setting menu.

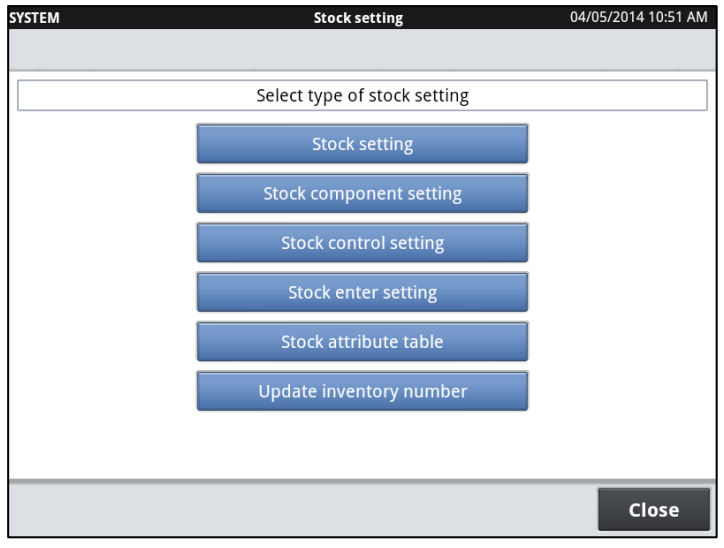

## <span id="page-10-0"></span>2.2. Setting control setting

Before using stock system, please set stock control setting.

Stock control has some menu and select contents.

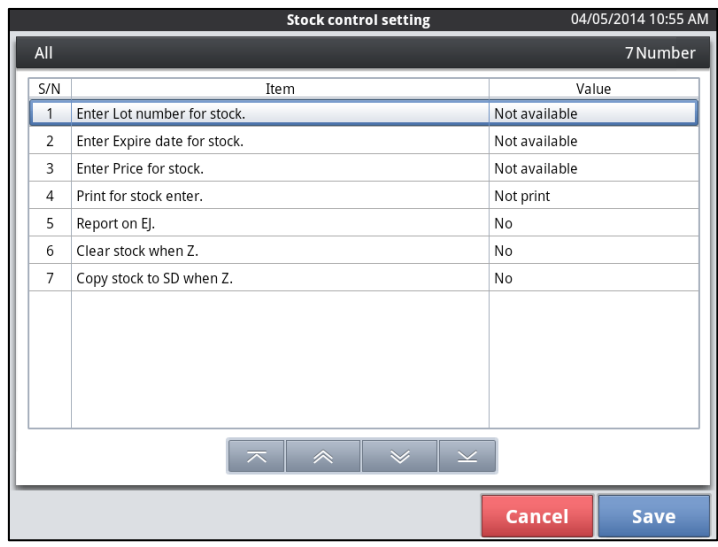

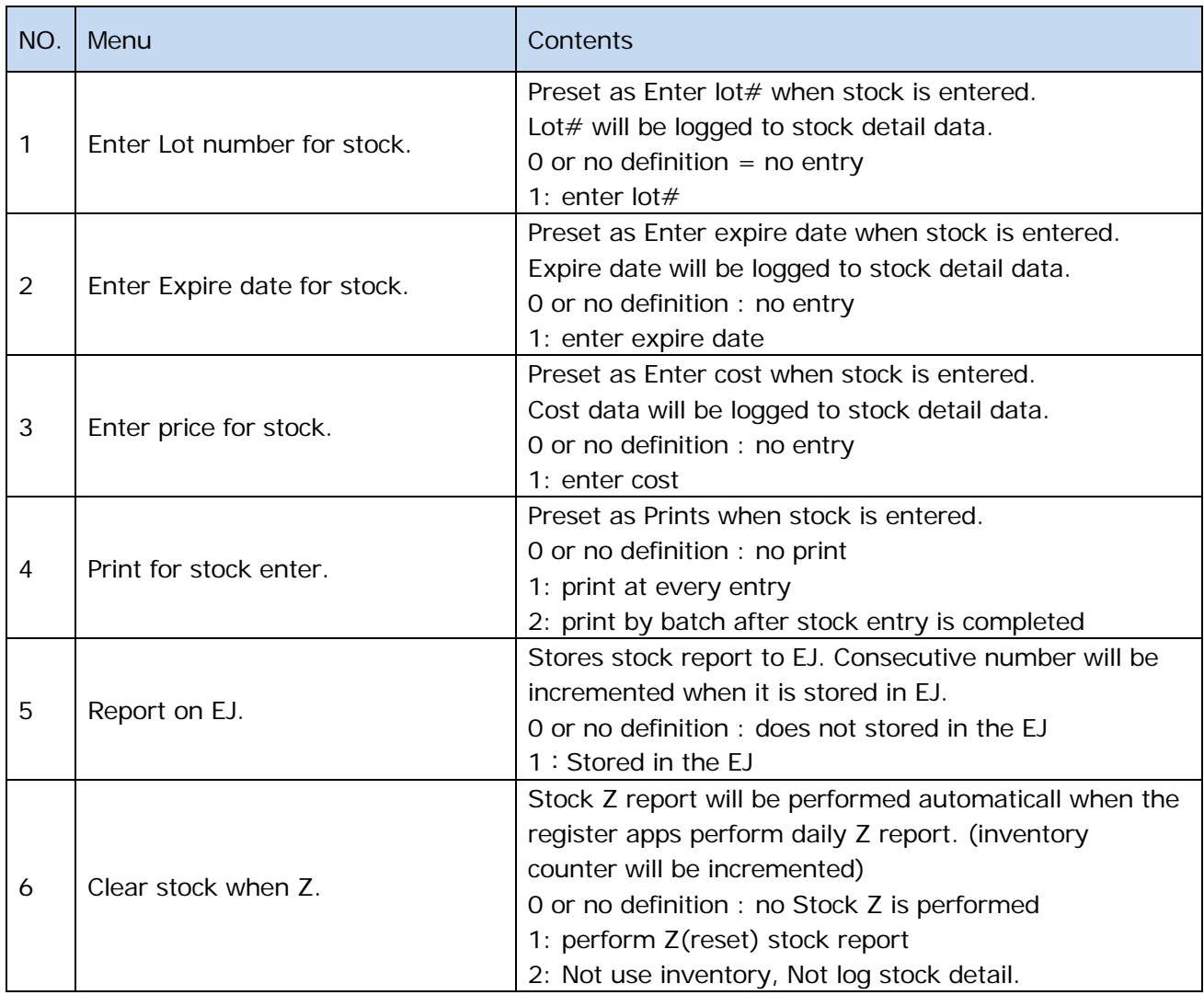

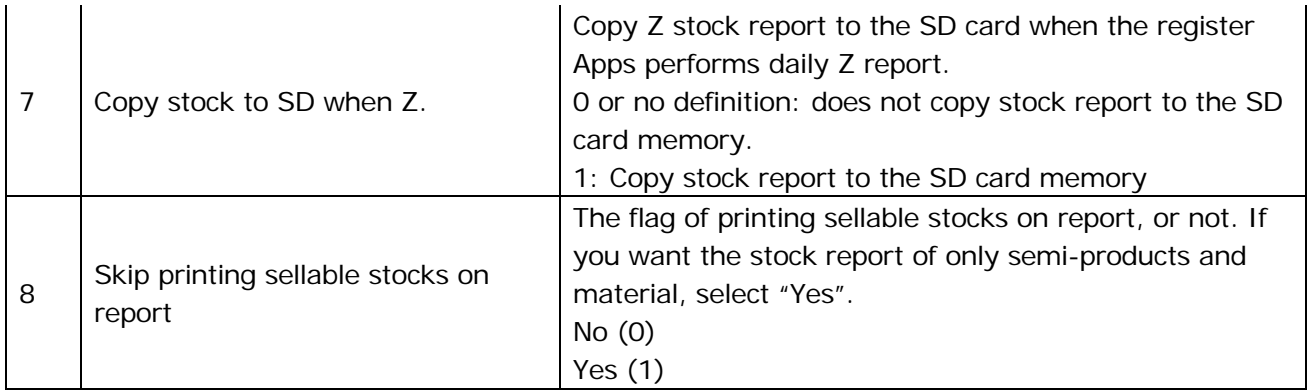

## <span id="page-12-0"></span>2.3. Stock setting

Stock setting sets the target items for stock system.

Normally stock target item is come from item master.

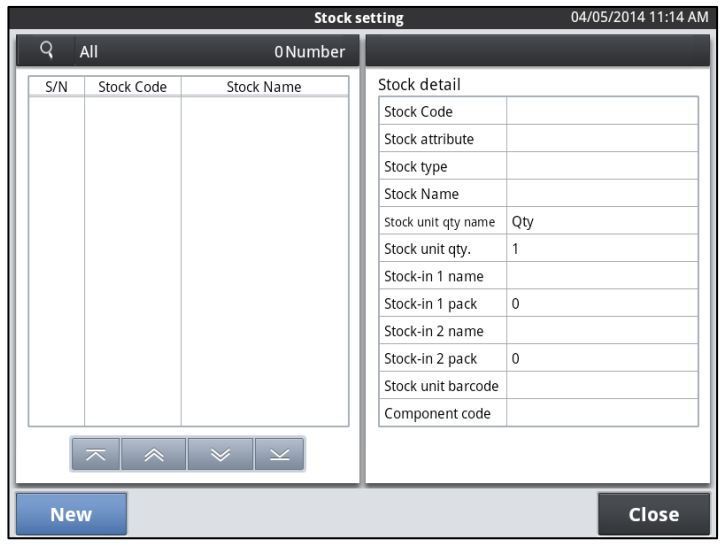

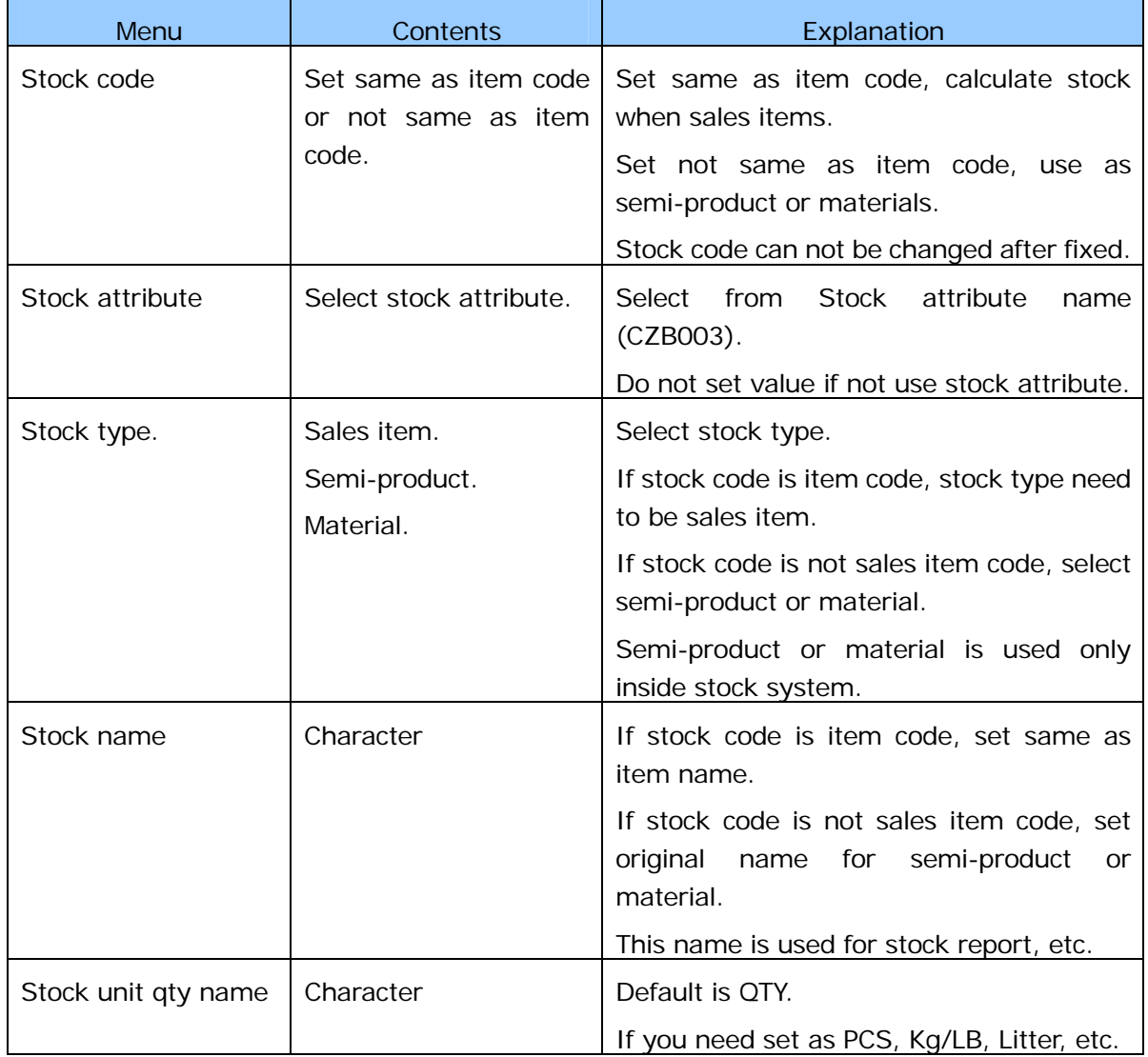

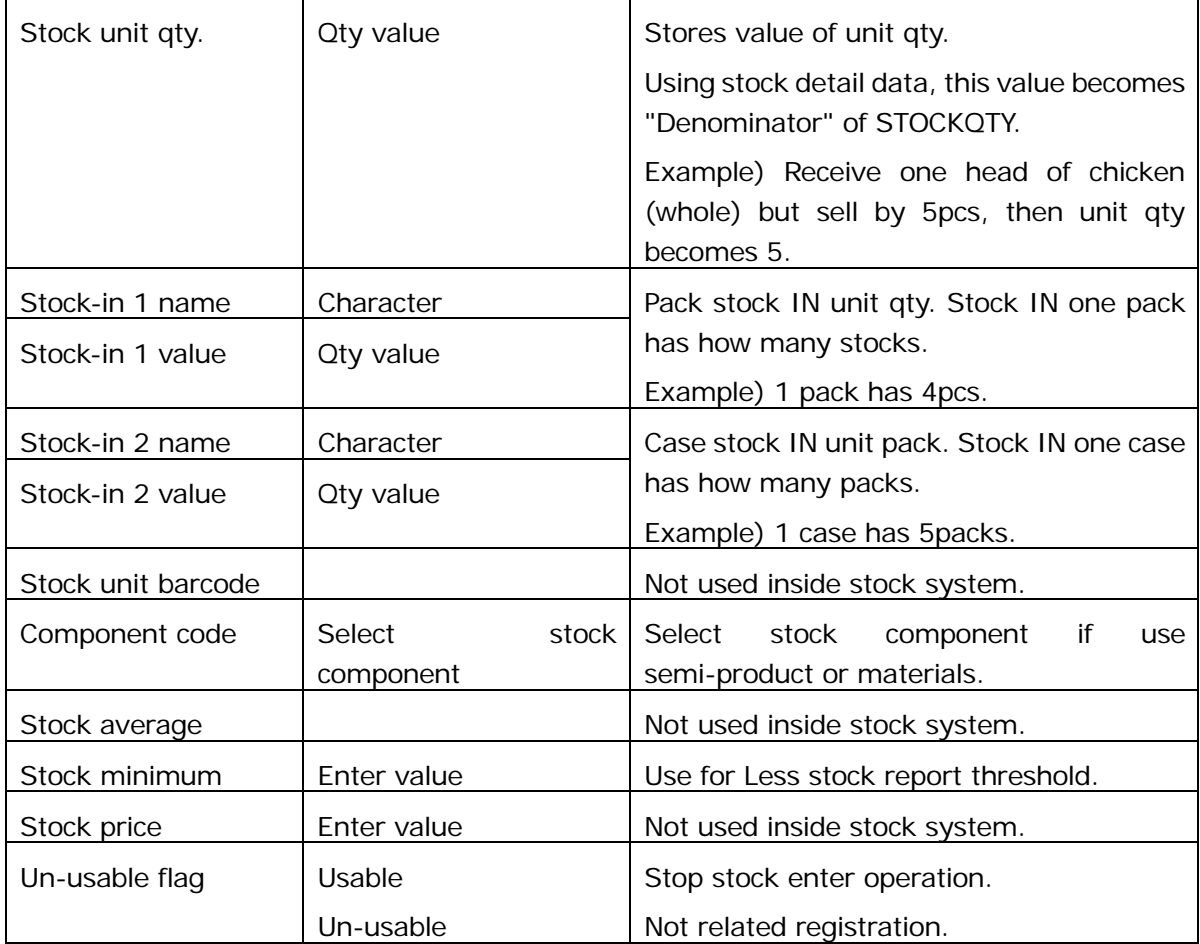

# SECTION 3 Operation Stock System

## <span id="page-15-0"></span>3. Operation stock system

## <span id="page-15-1"></span>3.1. Enter stock

Entering stock enters current stock plus/minus values. As default menu is prepared Normal Stock IN/OUT, and Normal Stock Override. Select target stock item and touch Qty area, enter plus/minus value. After entered value, Current stock value will be changed. Pack and Case area will be shown for stock items which are presented Pack/Case value and name.

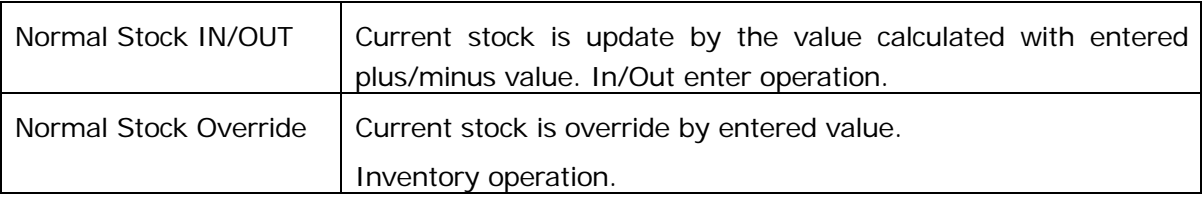

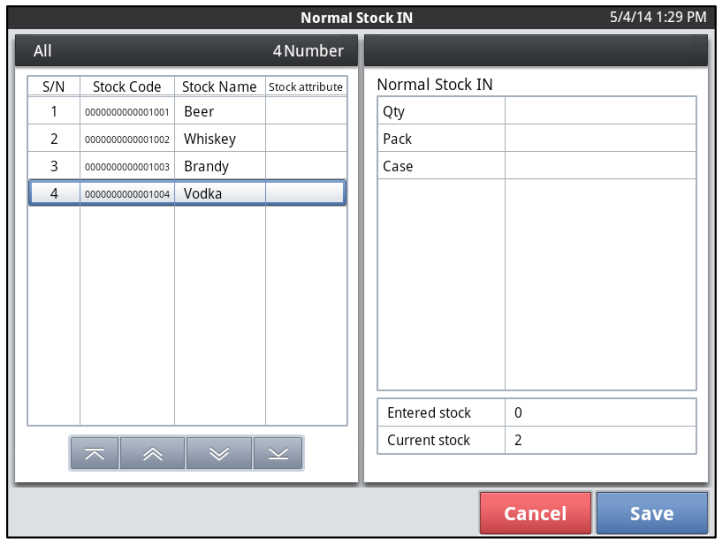

## <span id="page-15-2"></span>3.2. Register items

Once register stock items, current stock value will be automatically decreased.

## <span id="page-16-0"></span>3.3. Stock report

Stock report shows current stock, less than minimum stock and zero stock. Report target items are entered or registered items only. No changed after last inventory items are not shown.

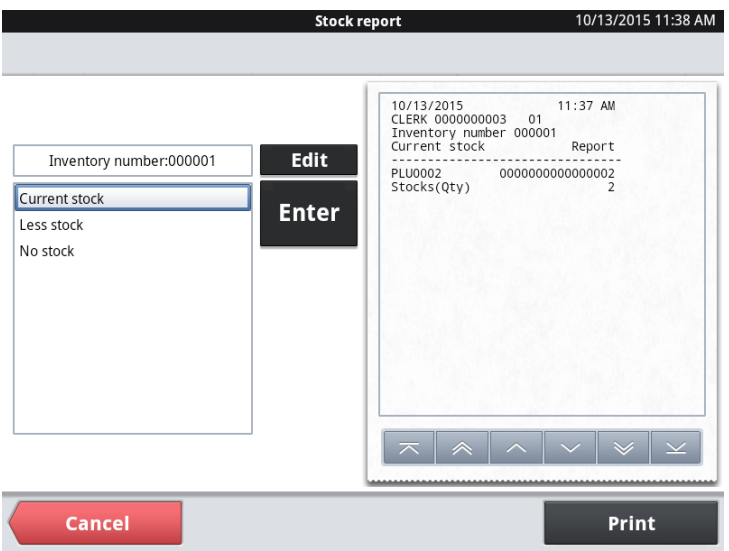

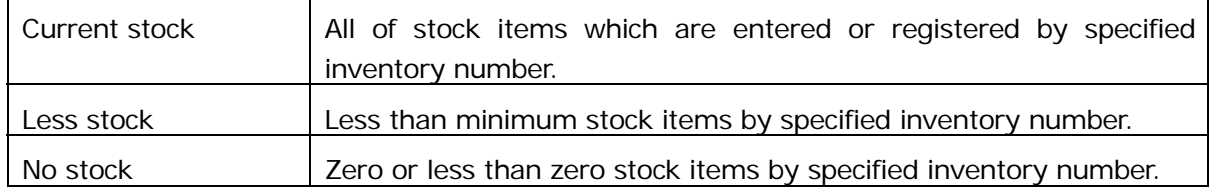

Using SD card and stock detail, stock report can be specified old inventory number.

## <span id="page-17-0"></span>3.4. Z and Inventory operation

Stock system need to operate inventory check or Z with stock, and copy stock detail data to SD card. If internal stock detail data will be over 10,000 items, stock report can not print correctly.

Inventory or Z stock clears current stock data then it need to enter current stock again.

## SECTION 4 More Stock System

## <span id="page-19-0"></span>4. More stock system

## <span id="page-19-1"></span>4.1. Stock component setting

Stock component provides control of semi-product or materials. To use stock component, add stock items to stock component.

For example, Cheeseburger item has one van, one hamburger and one cheese. Cheeseburger has stock component which has van, hamburger and cheese.

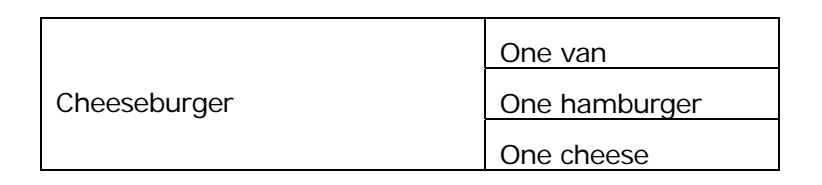

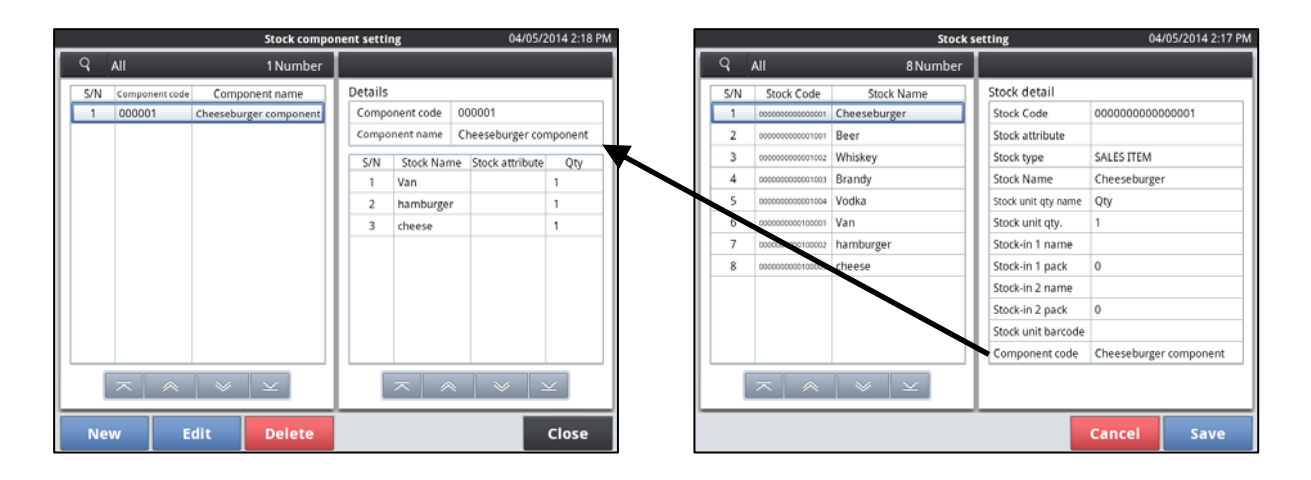

Stock component Stock item setting

#### Stock component example)

Management materials stock database samples.

#### Item master (CIA001)

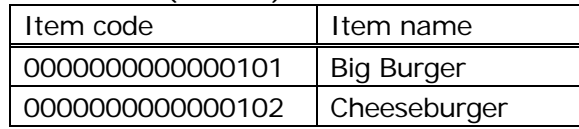

#### Stock master (CZA001)

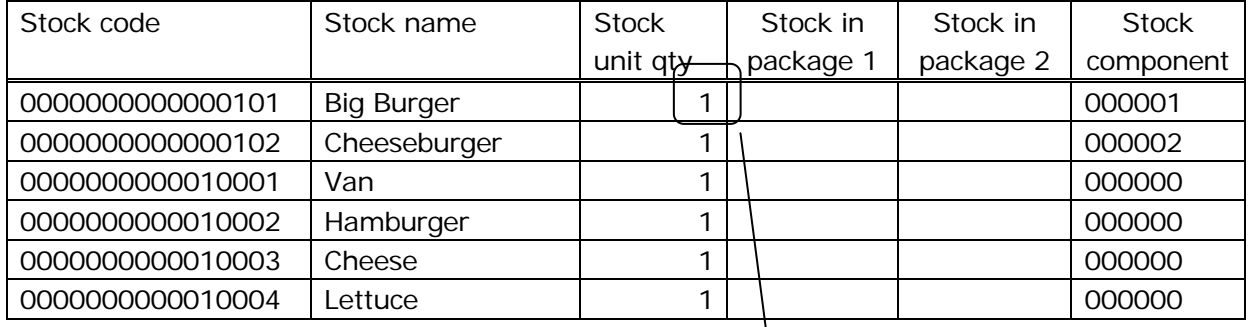

#### Recipe master (CZA002)

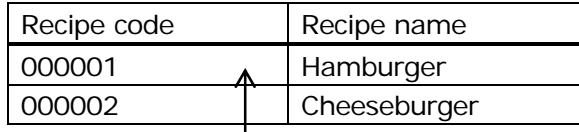

#### Recipe detail master (CZA003)

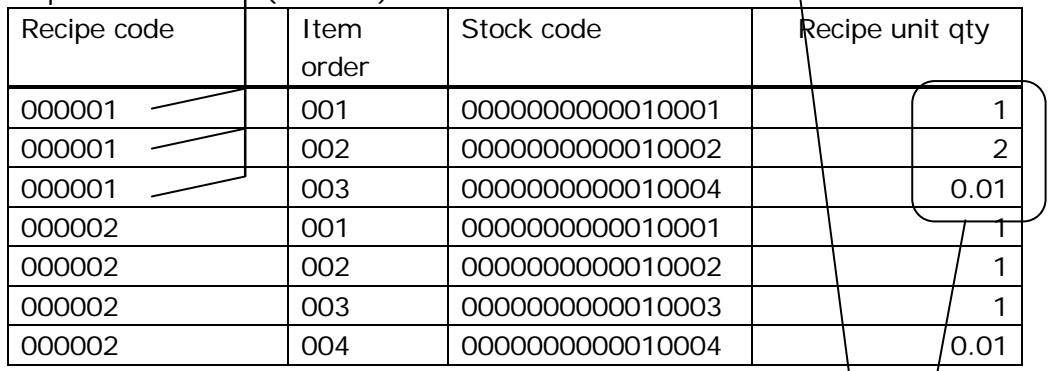

Sales detail for sales two Big Burgers.

#### Stock in/out total (CZT001)

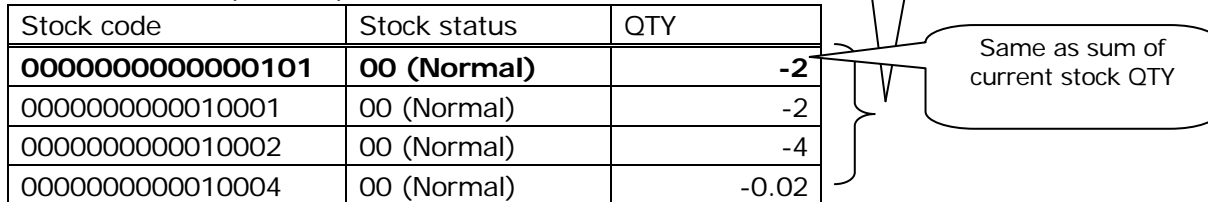

Stock in/out detail (CZT002)

| Stock code       | Stock operation type | Stock status | Stock qty |
|------------------|----------------------|--------------|-----------|
| 0000000000001001 | 00 (Registration)    | 00 (Normal)  | -1        |
| 0000000000010001 | 00 (Registration)    | 00 (Normal)  | -1        |
| 0000000000010002 | 00 (Registration)    | 00 (Normal)  | $-2$      |
| 0000000000010004 | 00 (Registration)    | 00 (Normal)  | $-0.01$   |
| 0000000000001001 | 00 (Registration)    | 00 (Normal)  | -1        |
| 0000000000010001 | 00 (Registration)    | 00 (Normal)  | $-1$      |
| 0000000000010002 | 00 (Registration)    | 00 (Normal)  | $-2$      |
| 0000000000010004 | 00 (Registration)    | 00 (Normal)  | $-0.01$   |

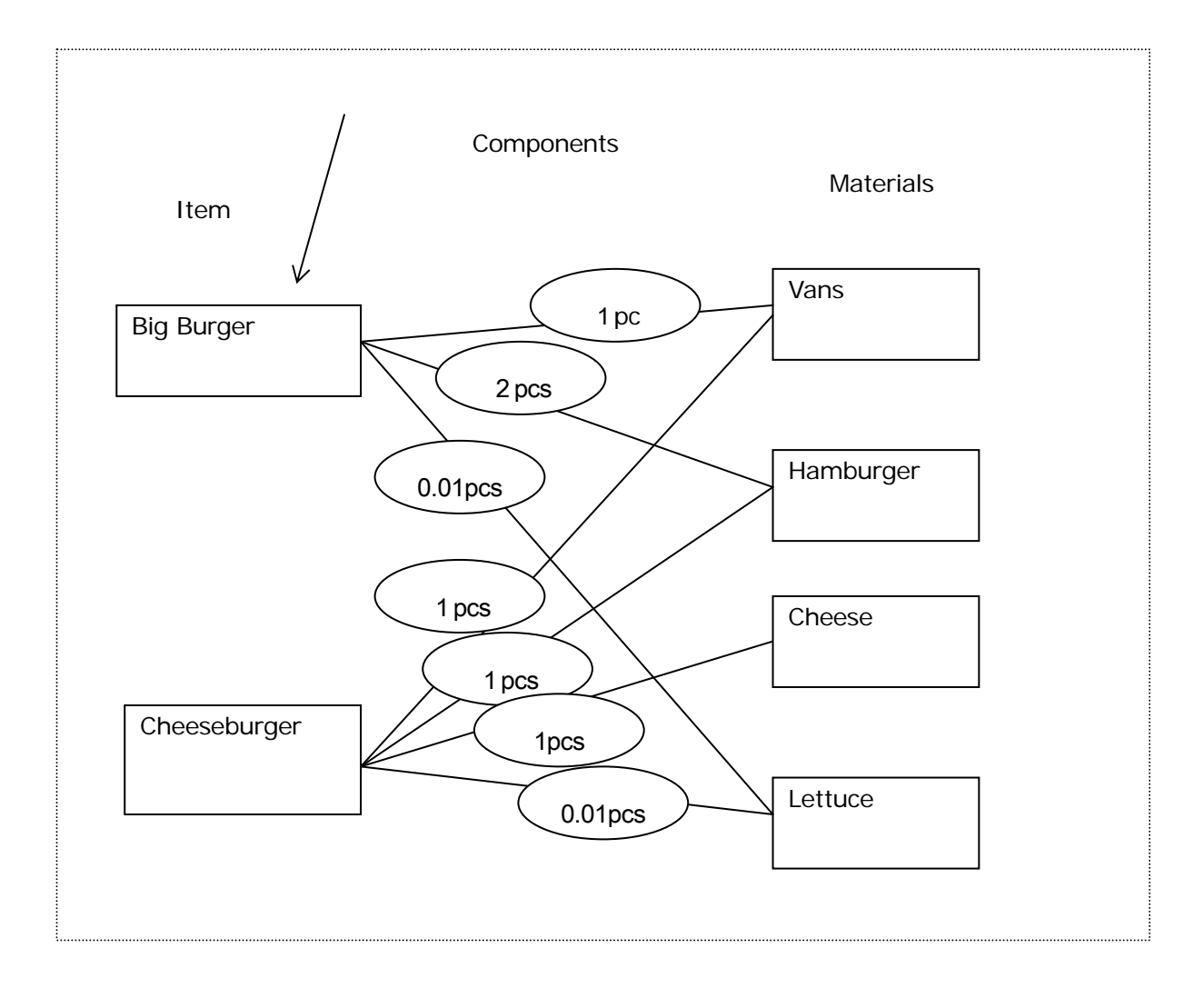

## <span id="page-22-0"></span>4.2. Stock Enter setting

Stock enter setting provides variable stock entering menu.

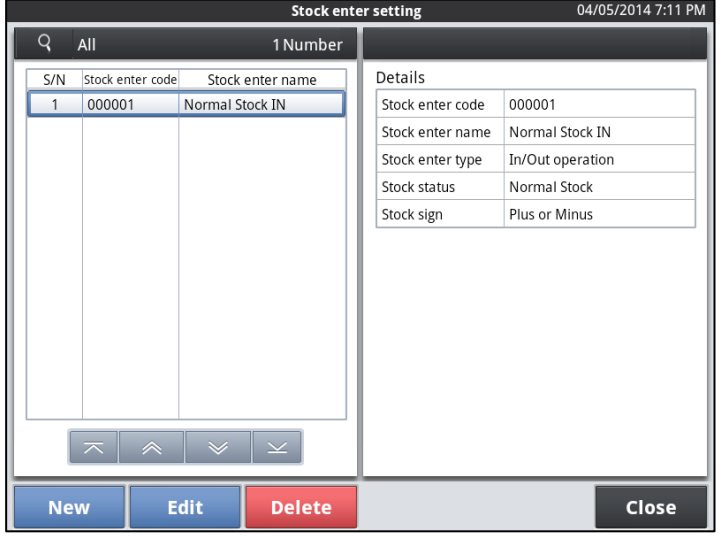

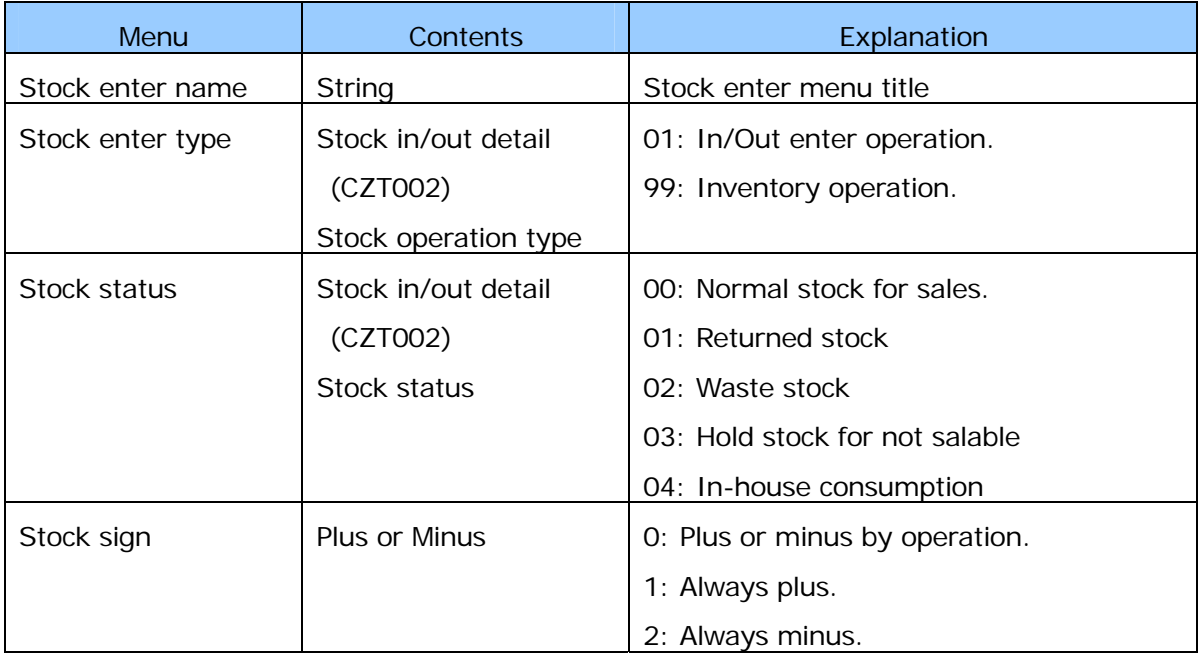

## <span id="page-23-0"></span>4.3. Stock Attribute table

Stock attribute table provides a setting for stock master attribute.

Stock system does not use stock attribute but other system can use attribute for original meanings as color, size, etc.

Stock system need to be set "000000" if not using stock attribute.

## <span id="page-24-0"></span>4.4. Stock unit QTY

Stock system can use unit QTY for in/out and sales QTY.

Example) Fried chicken sales. Stock in as head and sale packs.

- Sales qty and stock qty ration is 1:n or n:1. (For example, Chicken head has 5 packs)
- Stock IN qty and stock qty ration is 1:n. (Stock IN as "case")
- Select stock IN reason. (Normal IN and store-transfer)

#### Database)

#### Item master (CIA001)

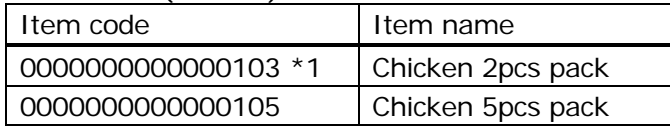

#### Stock master (CZA001)

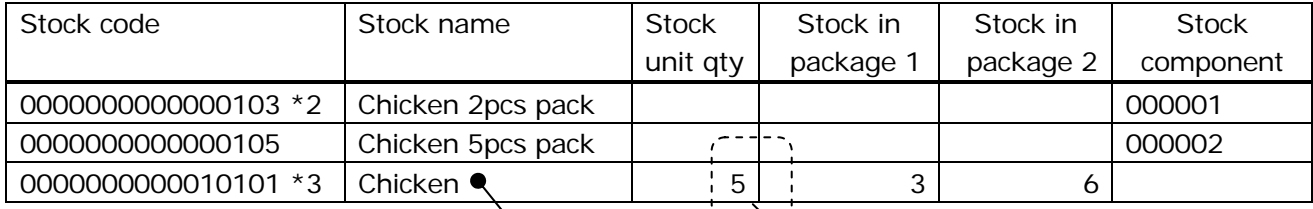

#### Recipe master (CZA002)

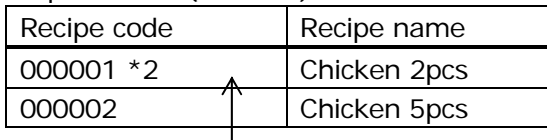

#### Recipe detail master (CZA003)

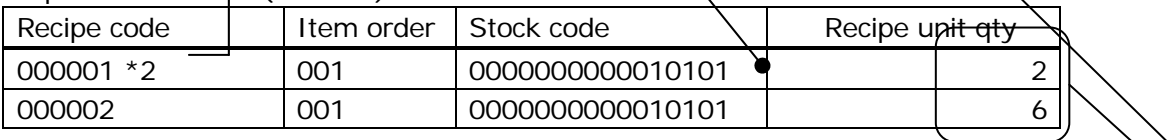

CZT002 Update Qty

 $= 2 \div 5 = 0.4$ 

#### Sales detail for sales two Big Burgers.

#### Stock in/out total (CZT001)

| Stock code       | Stock status | 7TY                      |                                     |
|------------------|--------------|--------------------------|-------------------------------------|
| 0000000000000103 | 00 (Normal)  | $\overline{\phantom{0}}$ | Same as sum of<br>current stock OTY |
| 0000000000010101 | 00 (Normal)  | $-0.4$                   |                                     |
|                  |              |                          |                                     |

Stock in/out detail (CZT002)

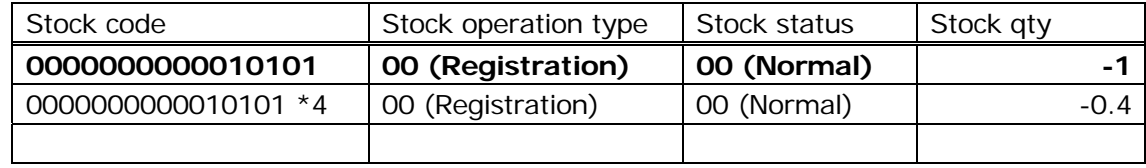

(1) \*1 sales item chicken 2pcs pack.

(2) \*2 stock one sales use 2 qty by Recipe unit qty.

(3)  $*3$  chicken sales 2 and stock unit qty is 5, stock is  $2/5 = 0.4$ .

 $(4)$  \*4 detail logs 0.4.

### <span id="page-26-0"></span>4.5. Stock Detail data

Stock system has stock in/out detail.

Stock detail will be saved on SD card when inventory or Z stock.

Stock system has no stock detail analyze tools, but connect to customer system can use stock in/out detail data for analyze stock detail.

## <span id="page-27-0"></span>5. Shared Stock system

### <span id="page-27-1"></span>5.1. Outline

Shared Stock is the system which can centralize "Stock in/out detail" and "Stock in/out total" data on Check Master terminal. Shared Stock Master is same terminal as Check Master and Stock Satellite terminal is same as Check Satellite.

Settings can be made at Control Panel/Local Device Terminal Information menu as shown below.

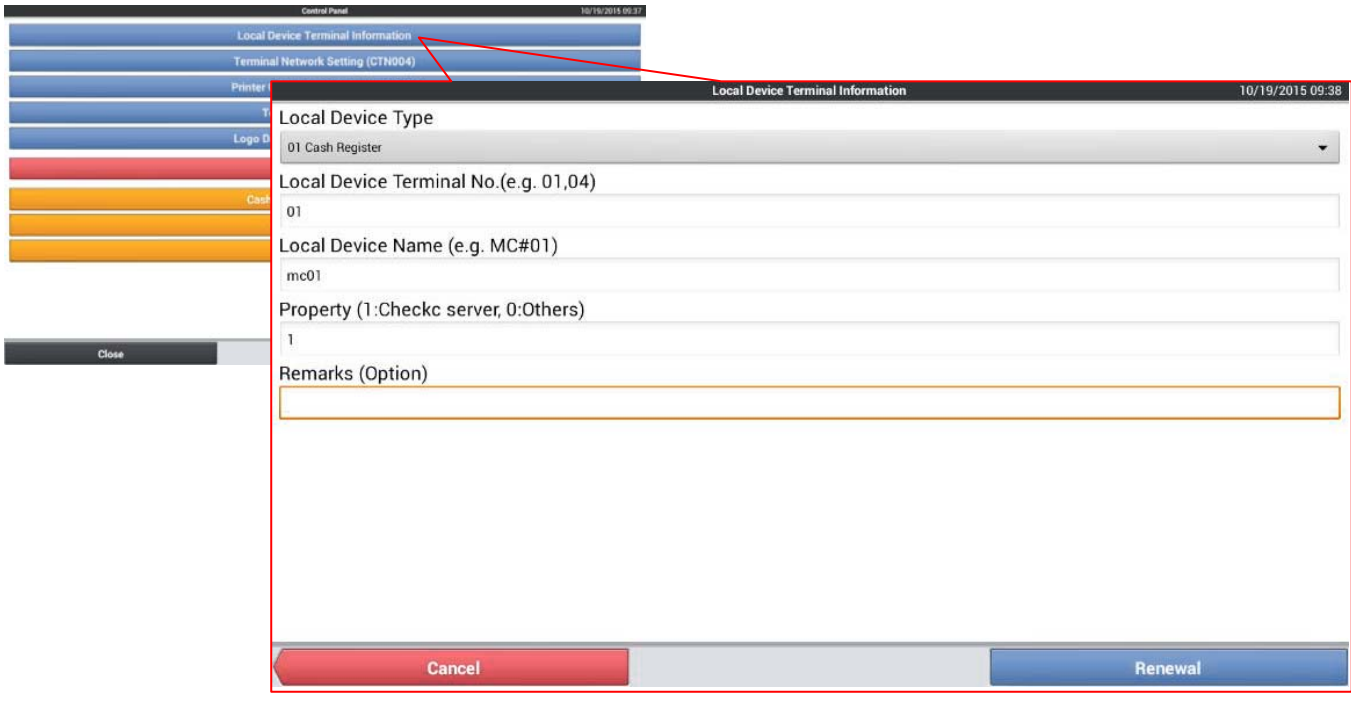

Master terminal is assigned only one unit within inline network. Usually master terminal number will set as 01.

Target data for Shared Stock

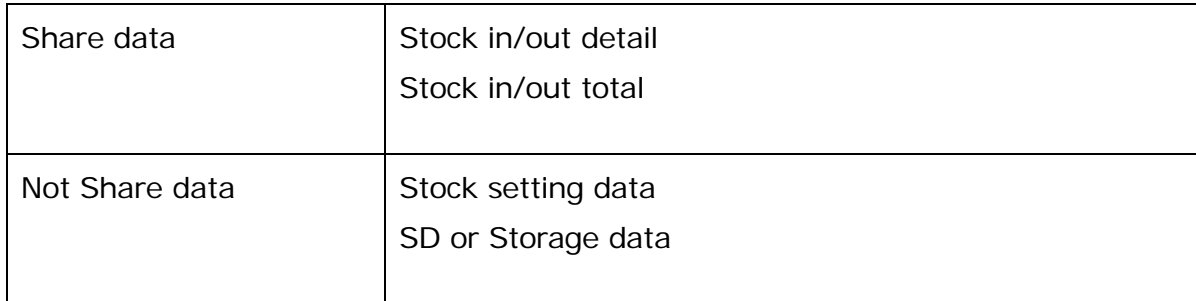

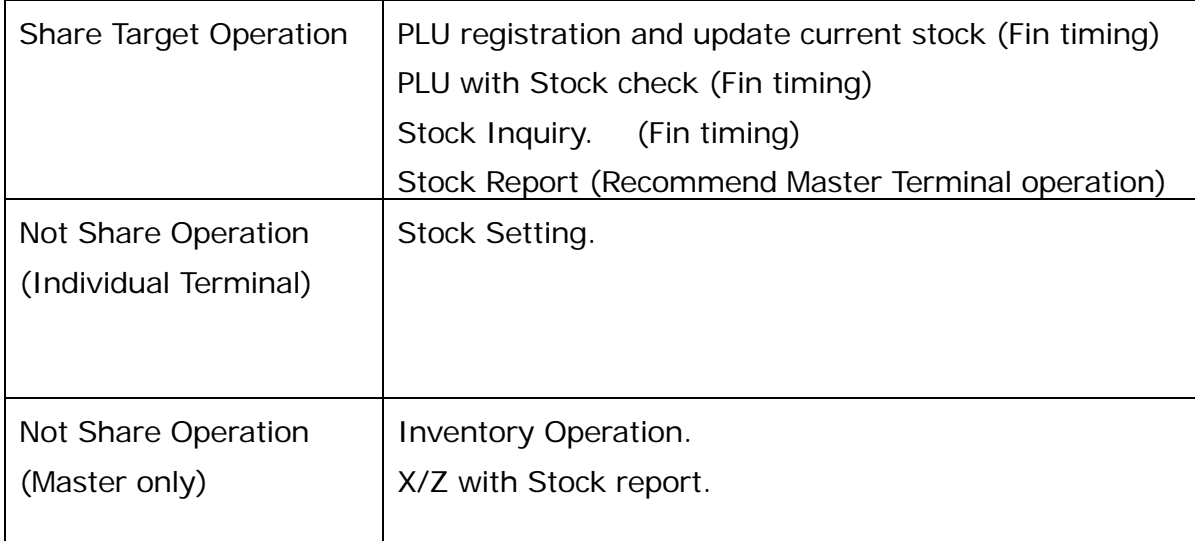

#### IMPORTANT

- Timing of indicate "No stock" or "stock minimum" messages will be appeared after you have finalized and register at next transaction.
- Share stock setting "Stock check when registering" will have problem working on NON stable network condition, slow down registration or display "Stock check when registering" dialog. If displayed this message please press Wait key and wait few minutes.

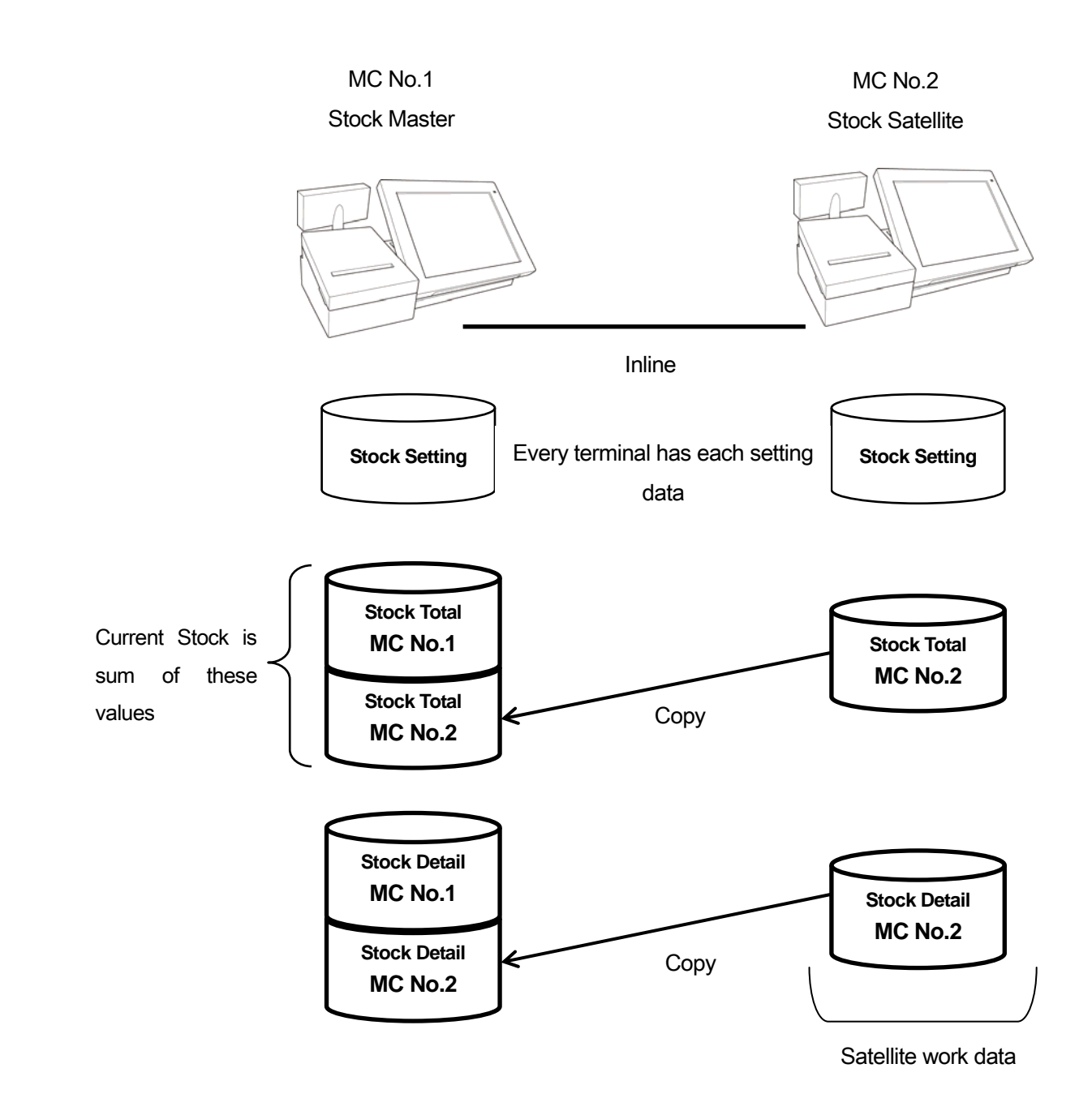

Shared Stock has Stock Total and Stock Detail on Stock Master. Also in Stock Satellite has Satellite work data and will copy to Stock Master.

Current Stock will be calculated on Stock Master Stock Total data.

## <span id="page-30-0"></span>5.2. Setting for Shared Stock

Shared Stock inline setting is same as Check Tracking for Master and Satellite on Control Panel. There is no extra Shared Stock setting for inline. Once set Control Panes, please restart terminal to start Shared Stock Process force.

About Stock setting for inline, please set same setting for all terminals.

To reduce Master load, please set "No detail data" at "Stock control setting" > "Clear stock when Z".

All of "Stock in/out detail" and "Stock in/out total" data are store on Stock Master.

#### Important

Please make sure to perform following steps when shared stock function is programmed and going to start use at customer site.

- 1. Perform OS reboot for all the units connected via inline.
- 2. Perform function test of shared stock control function according to your programming.
- 3. Perform "Init2" to clearing stock data which was created during your test.

## <span id="page-31-0"></span>5.3. Operation for Shared Stock

PLU register operation will automatically update current stock value on Stock Master. Also if "Stock check when registering" of General Feature is Yes, PLU register operation will check Stock Master current value and response.

Stock Inquiry operation will get all of Stock data from Stock Master and display list of Current Stock value. Depends on stock data volume, it may takes time.

It is recommended that Stock report operation need to be operated at Stock Master. If it will be operated at Stock Satellite, all of Stock data will be received from Stock Master and create report, but it takes time and chance of timeout if the data is large.

Inventory need to be operated at Stock Master. Also Stock Satellite need to be operated same timing to clear Satellite work data, to count up Inventory number, but Satellite storage data cannot be used.

### <span id="page-32-0"></span>5.4. In case of Error

PLU register operation will send stock information to Master. In case of communication error, the "not-yet-send-data" will be kept and will do automatic retry. Operator does not care communication error.

"PLU with Stock Check" checks Check Master stock data and response whether the stock is zero or less, then communication retrying may slowdown PLU operation. If communication is not available, PLU operation cannot check but can register without check.

Shared Stock uses Shared Check Tracking, then also Check Master down may happen when check operation (for New, NB, Fin) or non-check tracking finalize (for Invoice number). Even if Check Master is cut, Shared Stock communication is not related Check Tracking, then Stock data will send to Stock Master even if Check Master down.

Once used Shared Stock (or Shared Check Tracking) for demonstration or installation, changing of terminal property (Master/Satellite) may cause wrong transmission "not-yet-send-data". Please INIT2 if change terminal property.

#### Important

- When you perform "Remove check master", check tracking function will be changed to the stand alone mode but shared stock control function will try to continue work with shared stock master terminal.
- If you change settings for shared check tracking after you have performed actual registration of stock control such as for demo, there is a possibility to remain data internally which were not updated stock master.
- To clearing up such data, please perform Init2 to clear up internal work data.